# **AES67 konfigurieren auf Dante Geräten von Ferrofish**

Dante Geräte von Ferrofish sind, wie alle Dante fähigen Geräte, in der Lage sich mit AES67 Geräten in Verbindung zu setzen und deren Routing zu nutzen.

# *Vorbereitung des Gerätes*

Zunächst muß der Dante Controller auf dem PC/MAC gestartet werden. Das entsprechende Gerät im Device View öffnen (Doppelklick) und auf den Reiter "AES67 Config" gehen.

Hier stellt man den AES67 Mode auf "Enabled". Ebenfalls muß der Multicast Address Prefix passend zur entsprechenden Umgebung eingestellt werden.

Danach ist ein Reboot erforderlich.

#### **Hinweis:**

Im AES67 Modus ist der Brooklyn II Chip fest auf eine Samplerate von 48k eingestellt. Eine Änderung der Samplerate ist auf dem Brooklyn II Chip nicht mehr möglich.

### *AES67 Streams empfangen*

Auf der Dante Seite sind hierzu keinerlei Einstellungen mehr notwendig. Sobald der Dante Controller AES67- Streams im Netzwerk erkennt, werden diese bei den Dante Transmittern aufgeführt und können einfach wie solche behandelt werden:

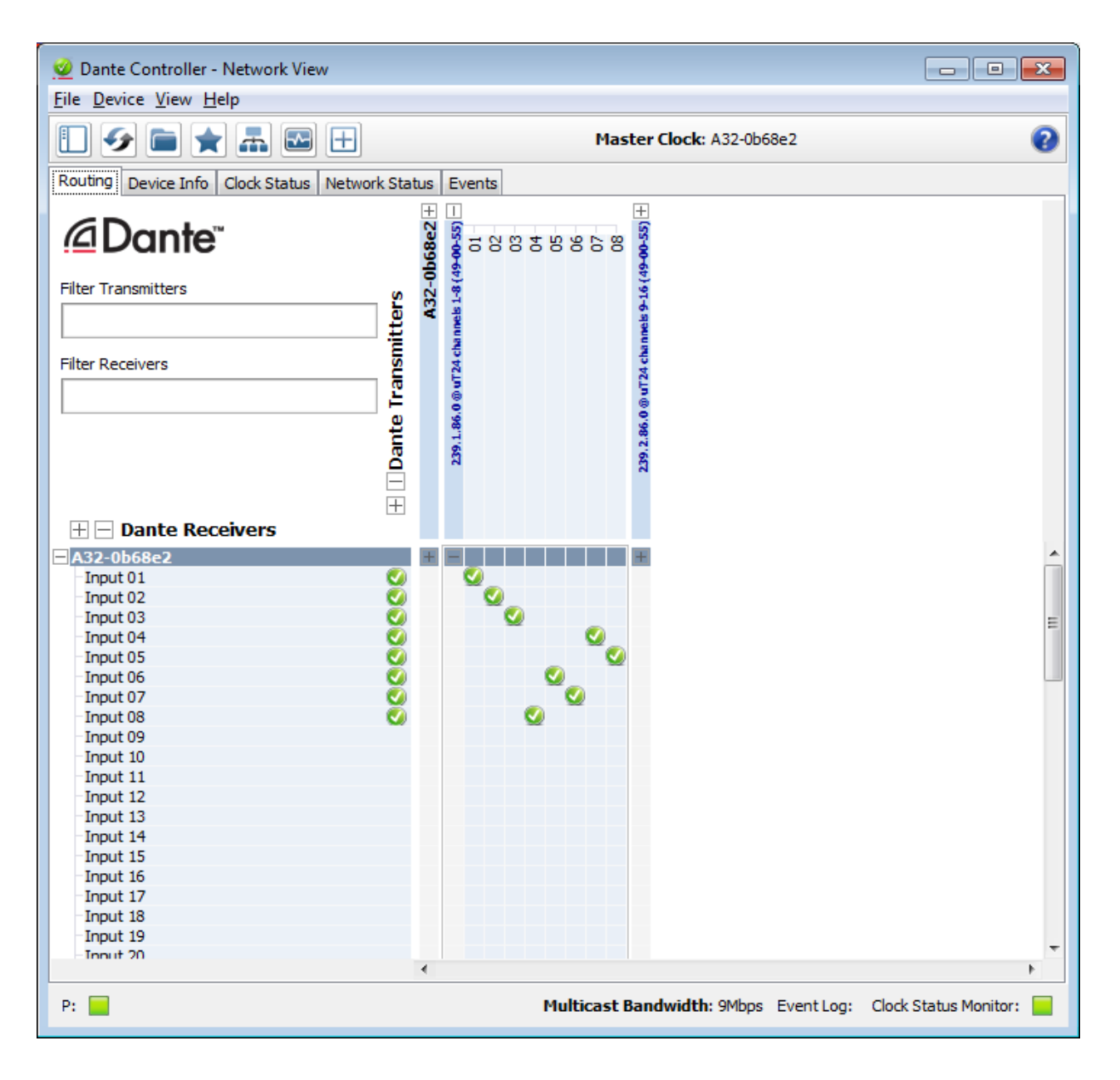

## *AES67 Streams erzeugen*

Hierzu muß man lediglich einen AES67 Multicast Flow erzeugen.

Dazu im "Device View" den Menüpunkt "Device" -> "Create Multicast Flow" (oder das entsprechende Symbol in der Symbolleiste) aufrufen, das Häckchen bei "AES67" setzen, bis zu 8 Kanäle auswählen und den Flow erzeugen. Wählt man mehr als 8 Kanäle aus, werden mehrere Multicast Flows erzeugt:

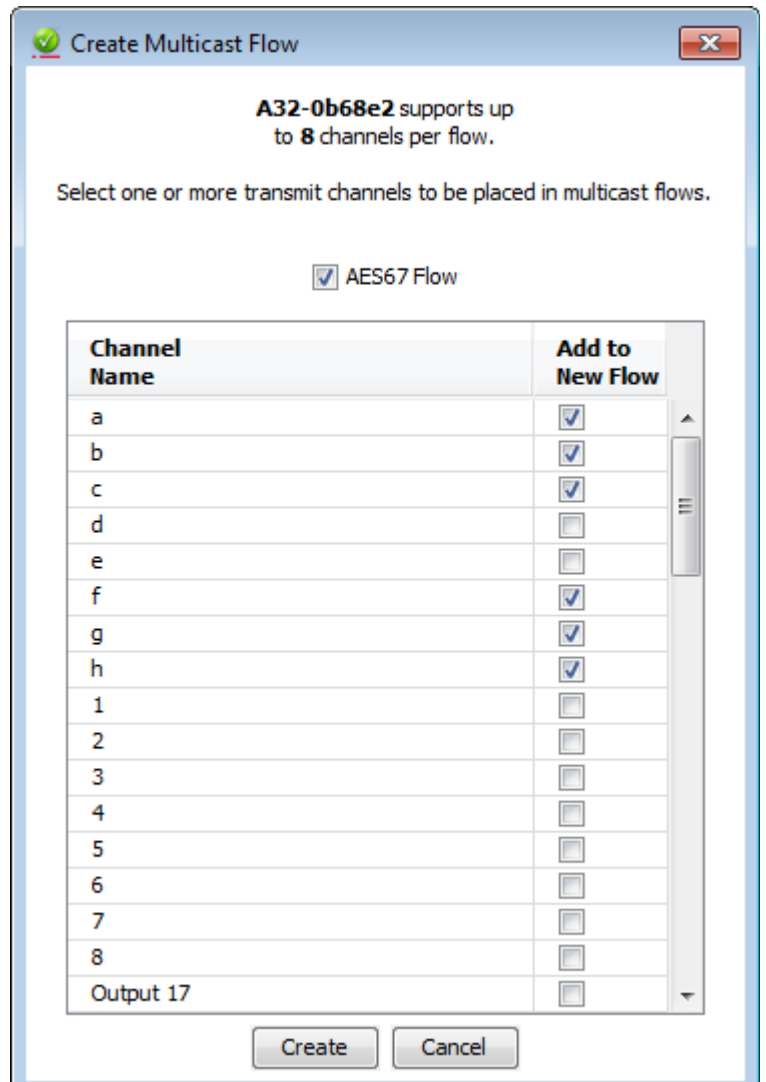

Der Flow wird dann im Device View im Reiter "Transmit" rechts angezeigt und steht ab diesem Zeitpunkt allen anderen AES67 Geräten zur Verfügung:

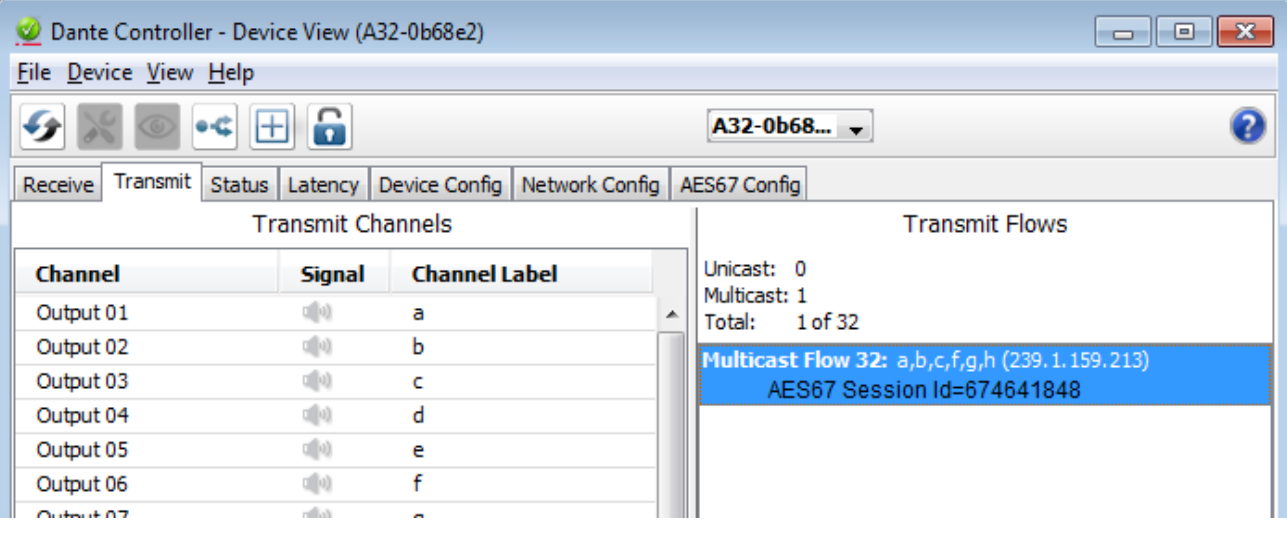